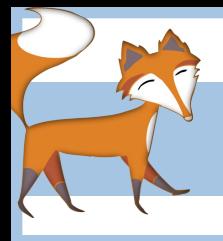

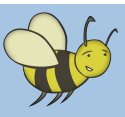

# Creating an animation of the water cycle

## **Age group:** Year 4

**Length of unit:** 6 x 1hr sessions

**Objective:** To create an animation of the water cycle using Scratch **Resources:** Lesson plans, pupil worksheets, example Scratch files

#### Introduction

During this unit of work, designed to be taught over a series of six one-hour lessons, pupils will learn the skills to enable them to create an animated version of the water cycle using Scratch software. The pupils' will learn how to design and insert a background (stage) and how to create their own characters (sprites.) Pupils will then program their sprites to move around the stage at different times, creating an animation to represent the water cycle. The unit plan includes the following: A lesson plan for each session detailing how to introduce each new concept to the pupils by way of shared examples. Worksheets for pupils containing tasks and extension activities which link to the 'on-screen' work they will complete. A brief overview of this unit of work can be seen below.

#### Unit overview

### Lesson 1: What is a computer program? How to create and program a sprite in Scratch

A brief introduction to the basics of computer programming using real-life scenarios. A demonstration of how to insert a stage and sprites in Scratch and how to use the functions within the block palette make the sprites move.

## Lesson 2: Creating a storyboard for your water cycle animation (computers not  $\operatorname{required})$

Pupils draw a storyboard to represent each stage of their water cycle animation. For each frame they should include a brief description of what is happening and must list all the sprites they intend to use e.g. sun, rain droplets, clouds etc...and how they will move.

### Lesson 3: Creating the stage and sprites for the animation

Pupils create the background (known in Scratch as the Stage) and their sprites ready to start programming them to move in the next few lessons.

# Lessons 4, 5 & 6: Programming sprites to move independently

To make their sprites move around the stage, pupils will use a variety of features from the blocks palette, including the *glide* and *go to* commands from the Motion block, the *hide/show* and *switch costume* commands from the Looks block and the *wait* command from the Control block.